# Maxima を活用したPDF スライ ド教材の作成について

木更津高専・基礎学系 山下 哲 Satoshi Yamashita, Division of Natural Sciences, National Institute of Technology, Kisarazu College 工学院大学 ・基礎・教養教育部門 北原 清志 Kiyoshi Kitahara, Division of Liberal Arts , Kogakuin University 東邦大学・理学部 高遠 節夫 Setsuo Takato, Faculty of Science, Toho University

## 1 KETpic から KETCindy へ

TpX 文書に正確で美しい図表を挿入するために,2006年から KpTpic を開発し, 2011 年に数値計算ソフト Scilab 版 KrTpic でほぼ全機能が完成した [1]. ところが, Scilab の 描画ツールは貧弱なため,図の全体像が把握しづらく,図の微調整が難しいという欠点 を指摘されるようになり, KFTpic の GUI が待望された. 動的幾何ソフト Cinderella は 固有のプログラミング言語 CindyScript をもち,この編集画面 SciptEditor を KFTpic プ ログラミングに利用できることがわかり,2014年に動的幾何ソフト Cinderella と連携し て KETCindy へと進化した. この結果, KETCindy は Cinderella の主画面に図表を表示 させることにより, 図表の全体像を把握しながら KFTpic の機能を使えるよう改善され た (図1参照) [2].

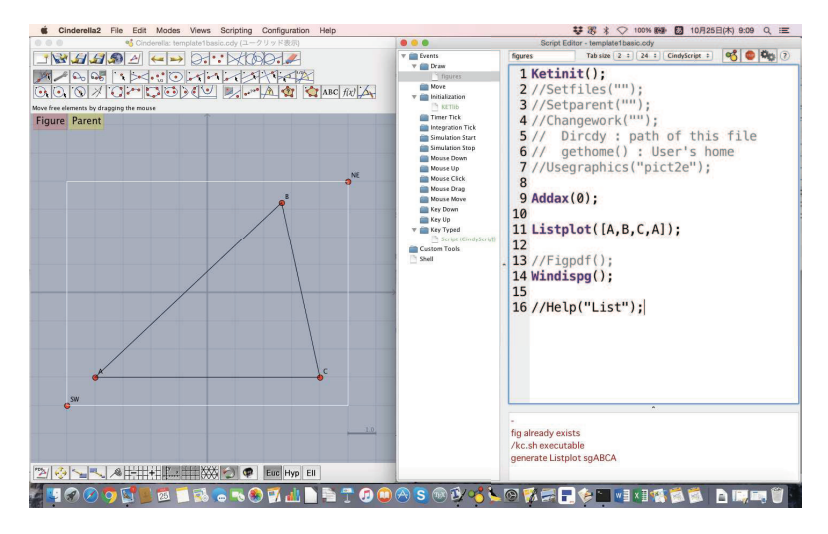

図1. Cinderella 主画面 (左) と編集画面 ScriptEditor (右)

KETCindy への進化は GUI の装備だけでなく, 操作面でも簡便化を図った. KETpic では,Scilab, TeX と複数のソフトを開き,行き来しながら操作しなければならなかっ

た. しかし, KETCindy では, sh ファイル (Windows では bat ファイル) を用いて, 図 表用 TrX ファイルの作成から TrX のコンパイルまで一括して自動で行い, 結果の PDF ファイルを表示できるようにした.つまり,Cinderella だけ開いておけばよいのである. このような一括処理による操作の簡便化は、スライド作成にも役立った.短い行数のス ライド原稿用テキストファイルを書いておけば、Cinderella 上で読み込み, TFX ファイ ルの生成からコンパイルまで一括処理を行い,一気に PDF スライドを自動生成できる. さらに機能を拡張し,2017年には音声付きアニメーションやパラパラ動画を自動で挿入 できるようにした [3, 4].

KETCindy に移行しても処理本体は Scilab を使用していたため,計算量が多いと処理 時間がかかること, Scilab がアップデートすると挙動が安定しないことなどの問題点が 挙がっていた.これらを改善するために,2018年から処理本体を統計処理ソフト<sup>R</sup> へ 完全に移行した.現在では,計算量が多い処理でも短時間でこなすことができるように なった.

また,処理本体の移行で得られた技術を駆使して,数式処理ソフト Maxima, 数値計 算ソフト Scilab, 統計処理ソフト R,<sup>C</sup> 言語によるプログラムなどを呼び出して活用し, 得られた結果をテキストファイルとして保存できるようにした [5].

新機能の詳細については, ketcindy フォルダ (KFTCindy をインストールすると生成さ れる)内にある KeTCindyReferenceJ.pdf に記載されている. また, 2018年に KFTCindy は CTAN (Comprehensive TFX Archive Network) に登録された [6]. KFTCindy の CTAN 登録ページへ行き, Documentation にある Package Documentation (japanese) をク リックすると,「KgTCindy レファレンスマニュアル」が開ける. ちなみに, KgTCindy のインストール用一式は web サイト ketpic.com から入手できる.

#### <sup>2</sup> PDF スライドの動画による教育効果

KETCindy による PDF スライドの作成方法については参考文献 [4] を参照してもらい たい.本稿では、動画の使用目的及びその教育効果について述べる.KFTCindy 開発グ ループでは、以下の理由で PDF スライドによる講義を推奨している.

- ●板書では表せない動的な現象を見せられる.
- 空間で視点を変えた図を見せることにより, 学生に空間図の全体像を理解しやす くする (空間図の把握については参考文献 [7] を参照) .
- ネット上にあげることで、学生は必要な時に繰り返し確認できる.

これらに留意して, プリントと併用しながら PDF スライドで講義することにより, 板 書では行き届かなかった教育効果を期待できる.

では、PDFスライドによる講義の授業計画について検討しよう. 本稿では、具体的 に、ケプラーの法則による惑星の動きに関する講義で説明する.まず、次の点を確認す べきである.

(1) 講義内容の決定 : ケプラーの法則による惑星の動きについて理解させる.

- (2) 講義目的の検討 : ケプラーの法則に従うと,惑星の動きの特徴を把握させる.
- (3) 動画の選択 (アニメーションかパラパラ動画か) : パラパラ動画を選択する.

PDF スライドを使う以上, (2) では動画の使 11/20 用を前提に目的を立てる必要がある.具体的 ーマーム。<br>には,惑星の軌道が楕円になることだけでな タプラーの法則 く、惑星の速度や加速度もベクトル (矢印) として表示させることにより, これらの向き e=0.6 arr,o.sas や大きさについて見せる動画教材を目指すべ きである (図2参照). また, (3) では、どの ような意図で学生に見せるかを検討すべきで ある. アニメーションは, 一括してスムーズ に流れるから,動きの全体像を学生に把握さ せることに適している.一方,パラパラ動画 図2. 惑星の動きを示したスライド は,教師のさじ加減で動きのスピードを変え

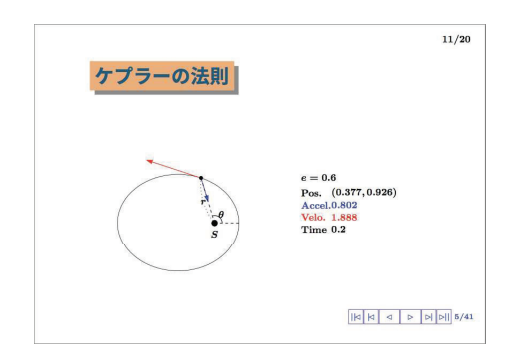

たり、止めたりできるため、詳細な動きの変化を学生に観察させることに適している. 今回は、(2) で記したように、動きの特徴を観察するという目的があるため、パラパラ 動画が適しているといえる.

### 3 数式処理ソフトMaxima の呼び出し

正確な図を作成するためには,数式処理を行い,図を描くために必要な数式を得る 必要がある.本章では,ケプラーの法則に従った惑星の軌道を動画で表示するために, Maxima を用いてどのように数式処理すべきか問題を提起する.

惑星の軌道を動画で表示するには,ケプラーの3法則のうち,第1法則 (太陽を焦点 とした楕円軌道) と第2法則 (面積速度一定) が重要である.とくに,第2法則から移 動時間を求める数式を作らなければならない.具体的には,楕円  $\frac{x}{a^{2}}+\frac{y}{b^{2}}=1$  の離心

率を  $e\,\left(0\leq e<1\right)$  , 半直弦を  $L= \frac{\sigma}{a}$  とすると 楕円の極方程式  $r = \frac{L}{1+e\cos\theta}$ 面積速度  $\frac{1}{2}r^{2}\frac{d\theta}{dt}=\frac{L}{2(1+e\cos\theta)^{2}}=-$ 定 だから、偏角 $\theta$ に至るまでに要した時間を表す関数  $ct(\theta)$ は

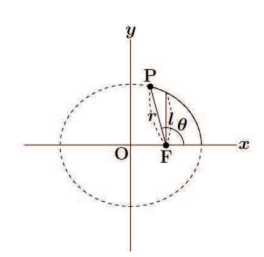

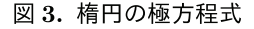

 $ect(\theta)=\int_{0}^{\theta}\frac{1}{(1+e\cos\theta)^{2}}d\theta$ ガウスは,ガウスの公式  $\tan\frac{\sigma}{2}=\sqrt{\frac{1+e}{1-e}}\tan\frac{z}{2}$  を用いると

 $\textbf{L}=\textbf{U}^{0}$  (1+equality)  $\textbf{L}^{2}$ 

$$
ect(\theta) = \frac{z - \sin z}{(1 - e^2)\sqrt{1 - e^2}}
$$

と計算できることを示した.天才ガウスの計算を数式処理ソフトMaxima で実現できる か試してみると, KFTCindy から Maxima を呼び出し, Maxima コマンド ratsimp を用 いて

$$
ect(\theta) = \frac{\sqrt{1 - e^2}(2e\cos\theta + 2)\arctan\left(\frac{\sqrt{1 - e^2}\sin\theta}{(e + 1)\cos\theta + e + 1}\right) + (e^3 - e)\sin\theta}{(e^5 - 2e^3 + e)\cos\theta + e^4 - 2e^2 + 1}
$$

と計算できる. KFTCindy の動的幾何画面に表示された式を眺めながら式変形を施せば, ようやくガウスの計算結果に辿り着ける (図5参照). すなわち, 数式処理ソフトは万 能ではなく、その結果は複雑な式として表示される. KF(TCindy のように,教師が表示 された式を眺めながら式変形を施せば、ようやく求める式に辿り着ける.数式処理ソフ トを有効に利用するには,教師の数学的素養が必要不可欠である.

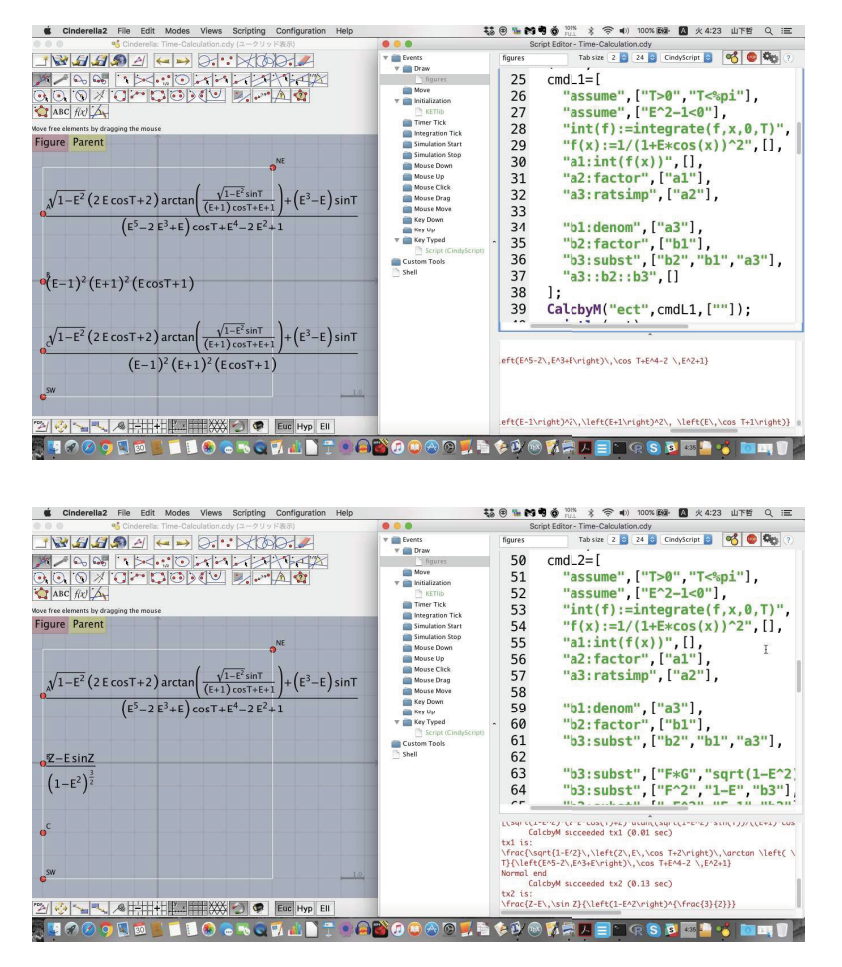

図5. Maxima による計算

### 4 まとめと今後の課題

現在, KpTCindy はプリントだけでなく、アニメーションやパラパラ動画などを挿入 したスライドも作成できるようになっており,PDF 教材作成支援システムとしてほぼ確 立されている.さらに,Maxima や<sup>R</sup> などの数学ソフトを外部から呼び出して実行し, 処理結果をテキストファイルで保存し, KFTCindy に読み込むことができるようになっ ている.この機能を用いると,Cinderella 上で Maxima が使えるようになり,動画に必 要な数式を得ることができる.

今後の課題としては,図5の作業をスムーズに行えるよう,定型的な作業をマクロバッ ケージ化することである.また,図5のような数学ソフト呼び出し機能を有効利用す れば,カレッジ級数学の求解手続きを探究させる教材の開発に結びつけられる可能性が ある.

### 参考文献

- [1] CASTeX 応用研究会編: 『KFTpic で楽々 TrX グラフ』,イーテキスト研究所, 2011年.
- [2] 高遠節夫, KpTCindy 開発チーム : 「 KpTCindy の開発について」 , 京都大学数理解 析研究所講究録1978, pp.173‐182, 2015年.
- [3] 山下哲 : 「KETCindy による図入り PDF 教材の作成」 , 京都大学数理解析研究所講 究録2022, pp.59‐64, 2017年.
- [4] 山下哲, 小林茂樹, 牧下英世, 高遠節夫 : 「KFTCindy で作成した PDF スライド 教材による授業実践について」, 京都大学数理解析研究所講究録 2067, pp.47-54, 2018年.
- [5] 小林茂樹,高遠節夫 : 「KFTCindy と Maxima, Risa/Asir との連携」 , 京都大学数理 解析研究所講究録 2022, pp.128-134, 2017年.
- [6] KFTCindy の CTAN 登録ページ https://ctan.org/pkg/ketcindy
- [7] 濱口直樹, 高遠節夫 : 「KETCindy による 3D モデル教材の作成」 , 京都大学数理解 析研究所講究録2022, pp.112‐127, 2017年.